**Ministry of Transportation** Commercial Safety and Compliance Branch

301 St. Paul Street, 3rd Floor St. Catharines ON L2R 7R4 1 800 387-7736, 416 246-7166 cvor@ontario.ca

**Ministère des transports** Direction de la sécurité et de la conformité en matière de transport commercial

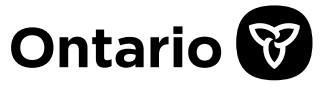

301, rue Saint-Paul, 3<sup>e</sup> étage St. Catharines ON L2R 7R4 1 800 387-7736, 416 246-7166 cvor@ontario.ca

#### 30 mars 2022

# **DIRECTIVE EN VERTU DE L'ARTICLE 100.7 DU** *CODE DE LA ROUTE*

À tous les techniciens et les centres d'inspection de véhicules

En vertu de l'article 100.7 du *Code de la route*, je donne par la présente la directive suivante concernant les procédures d'inspection, les normes d'équipement et les normes de rendement.

Cette directive s'applique à toute inspection d'un véhicule effectuée par un technicien autorisé dans un centre d'inspection des véhicules dans le but de déterminer s'il faut délivrer ou non un certificat d'inspection des émissions en vertu du *Code de la route*.

Chaque technicien autorisé et chaque centre d'inspection des véhicules doivent suivre les procédures d'inspection et appliquer les normes d'équipement et de rendement énoncés à l'annexe 1.

La présente directive entre en vigueur le 1<sup>er</sup> avril 2022.

Jennify Elliott

Jennifer Elliott Directrice des normes d'inspection des véhicules

Pièce jointe

# Inspection des **émissions**

# **1. Aperçu de l'inspection des émissions**

Le Règlement de l'Ontario 628, pris en application du *Code de la route*, exige que les véhicules utilitaires lourds diesel de 7 ans ou plus ayant un poids brut enregistré (PBE) de plus de 4 500 kg soient soumis à une inspection des émissions aux fins de renouvellement de leur immatriculation.

L'exigence d'inspection des émissions aux fins de transfert de propriété s'applique à la plupart des véhicules plus vieux que l'année de modèle en cours. Elle s'applique également aux véhicules importés en Ontario de l'extérieur de la province. Des inspections des émissions peuvent également être exigées dans certaines autres situations en vertu de la loi. Veuillez communiquer avec ServiceOntario au 1 800 387-3445 pour obtenir des précisions.

# **2. Types d'analyse des émissions**

Il existe deux types d'analyse des émissions (analyse d'opacité de la fumée et analyse du système OBD), qui forment séparément ou ensemble l'inspection des émissions des véhicules au diesel. La combinaison des analyses requises pour l'inspection est déterminée par l'année de modèle du véhicule et le PNBV).

#### **Analyse d'opacité de la fumée**

Les véhicules utilitaires lourds au diesel doivent être soumis à une analyse d'opacité des fumées d'échappement selon la méthode J1667 intitulée « Snap Diesel Test » de la Society of Automotive Engineers (SAE).

### **Analyse du système de diagnostic embarqué (OBD)**

Les véhicules utilitaires lourds au diesel dont l'année de modèle est 2007 ou plus récente et dont le poids nominal brut du véhicule (PNBV) est au plus de 6 350 kg, ou encore ceux dont l'année de modèle est 2016 ou plus récente et dont le PNBV est supérieur à 6 350 kg, doivent également être soumis à des analyses du système OBD.

# **Tableau 41.1 – Types d'inspections des émissions des véhicules moyens au diesel\***

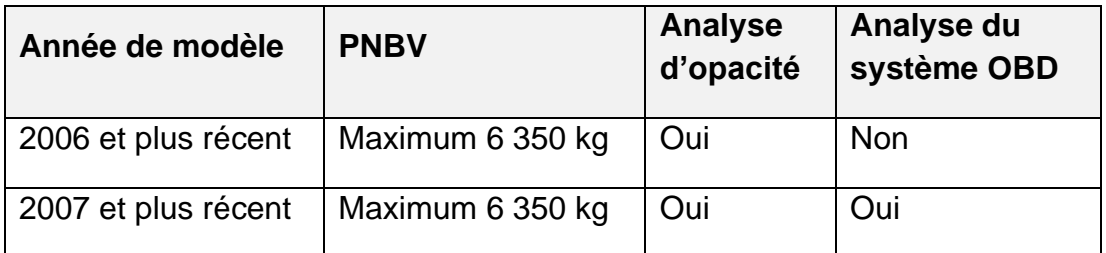

### **Tableau 41.2 – Types d'inspection des émissions des véhicules lourds au diesel**

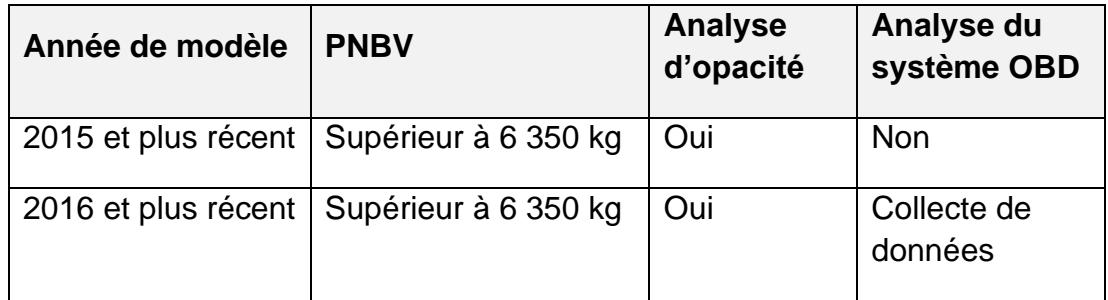

# **3. Normes d'émissions**

Les normes d'analyse d'opacité de la fumée et les normes d'analyse du système OBD sont énoncées dans les tableaux 42.1 et 42.2 ci-dessous.

### **Tableau 3.1 – Normes d'opacité de la fumée des véhicules au diesel**

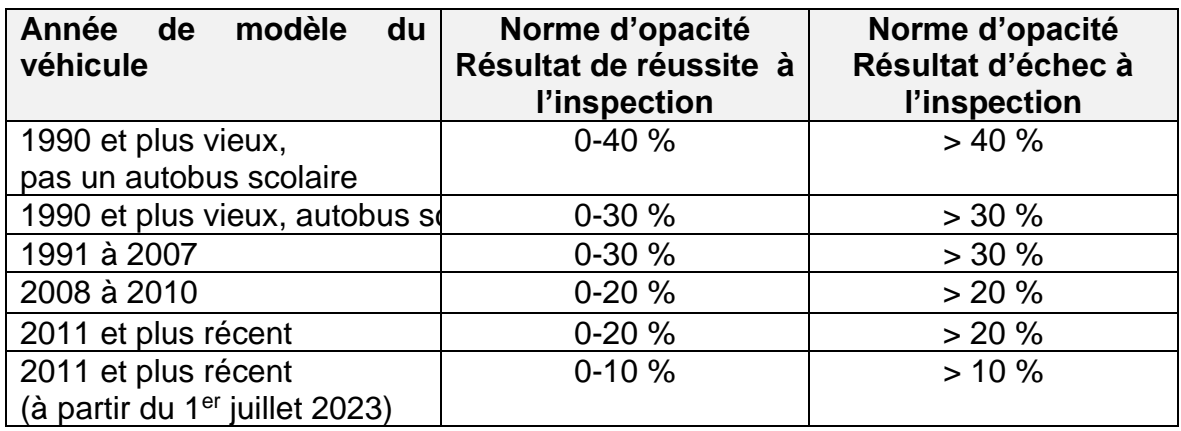

# **Tableau 3.2 – Normes du système OBD des véhicules au diesel**

DTC = Code d'anomalie

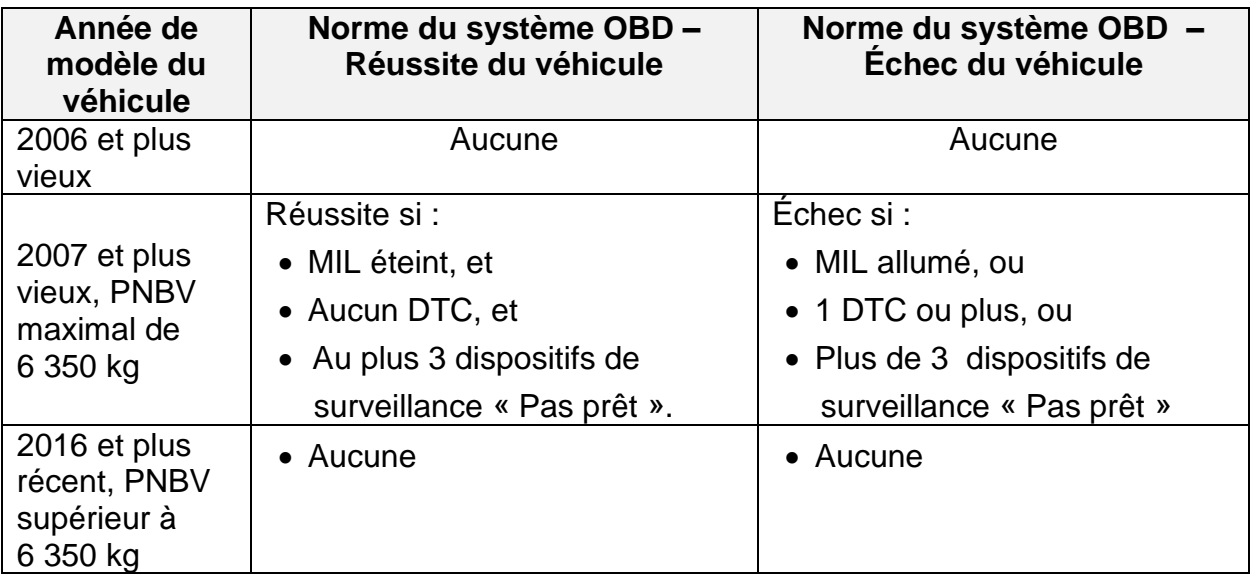

MIL = Indicateur de dysfonctionnement / voyant de contrôle du moteur

# **4. Poids brut enregistré (PBE)**

Le PBE est utilisé pour définir un véhicule lourd au diesel aux fins d'inspection des émissions. Le PBE n'est entré dans la tablette à aucune étape de l'inspection des émissions.

Le PBE est le poids combiné du véhicule et de la charge qu'il transporte. Ce poids est fourni par l'utilisateur du véhicule au MTO aux fins d'immatriculation. Le PBE peut changer à certains moments, c.-à-d. peut connaître des changements saisonniers, tels que l'enlèvement ou l'installation d'une charrue ou d'un épandeur de sel selon les saisons, et n'est pas entré dans la tablette.

Si vous avez des questions au sujet des exigences relatives au PBE et à l'inspection, veuillez demander à l'utilisateur du véhicule d'appeler [ServiceOntario](https://www.ontario.ca/fr/page/serviceontario) au 1 800 387-3445 pour obtenir des précisions.

# **5. Contrôle préalable à l'analyse et rejet du véhicule**

Un contrôle préalable à l'analyse est effectué pour déterminer si l'inspection des émissions peut se poursuivre. Le technicien doit consigner les motifs d'un rejet avant l'analyse. Le client doit être informé du motif du rejet.

### **Motifs du rejet**

L'un ou l'autre des motifs suivants justifie le rejet lors du contrôle préalable à l'analyse :

1. Émissions visibles pendant plus de cinq secondes au cours d'une période d'une minute

- 2. Bouchon de réservoir à carburant manquant ou bouchon de réservoir à carburant mal ajusté
- 3. Fuites du système d'échappement
- 4. Le NIV est manquant ou ne correspond pas au permis de véhicule
- 5. Impossible de se connecter au connecteur de liaison de données
- 6. L'inspection peut poser un risque pour la santé ou la sécurité du personnel
- 7. L'inspection peut endommager l'équipement d'inspection ou le véhicule
- 8. Altération des composants de contrôle des émissions ou des systèmes OBD.

### **5.1 Émissions visibles (fumée)**

Les émissions visibles pendant plus de cinq secondes au cours d'une période d'une minute constituent une infraction au Règlement de l'Ontario 169/22, Émissions des véhicules, et le véhicule doit être rejeté de l'inspection. Les émissions visibles peuvent présenter un danger pour la santé et endommager l'équipement d'inspection. Si le véhicule est rejeté pour cause d'émissions visibles excessives, l'utilisateur du véhicule doit être informé que le véhicule ne peut pas être inspecté tant que le problème à l'origine des émissions visibles excessives n'a pas été réglé.

### **5.2 Bouchon de réservoir de carburant manquant ou mal ajusté**

Le véhicule doit être rejeté de l'inspection si le bouchon de réservoir de carburant est manquant ou mal ajusté. Pour les véhicules comportant plus d'une entrée de remplissage de carburant, chacune d'elles doit être munie d'un bouchon approprié. Les véhicules sans bouchon ne doivent pas être rejetés.

### **5.3 Fuites du système d'échappement**

Le système d'échappement doit être inspecté pour détecter toute fuite. Les fuites d'échappement doivent être réparées avant qu'une inspection des émissions soit effectuée.

### **5.4 Non-concordance du NIV**

Si le NIV est manquant, l'automobiliste doit obtenir l'étiquette du NIV du fabricant du véhicule. Si le NIV ne correspond pas au permis de véhicule, l'automobiliste doit apporter une correction à son permis de véhicule.

### **5.5 Connecteur de liaison de données**

Au cours du contrôle préalable à l'analyse, les véhicules dont les connecteurs de liaison de données sont manquants, physiquement endommagés ou inaccessibles doivent être rejetés de l'inspection. Les dispositifs de rechange raccordés au connecteur de liaison de données doivent être retirés par le client avant l'inspection.

Pour les véhicules qui sont rejetés, il est conseillé au technicien d'informer l'utilisateur du véhicule que le connecteur de liaison de données doit être réparé avant d'être inspecté.

#### **5.6 Risque éventuel pour la santé ou la sécurité**

Les techniciens peuvent refuser d'effectuer une inspection d'un véhicule qui présente un risque éventuel pour la santé ou la sécurité, comme des émissions excessives, une fuite d'échappement ou de carburant, ou tout autre motif qui, de l'avis du technicien, présente un risque pour la santé ou la sécurité.

#### **5.7 Dommages éventuels**

Il y a un certain nombre de raisons pour lesquelles le technicien peut décider de rejeter un véhicule en fonction des dommages éventuels à l'équipement d'inspection, à la propriété ou au véhicule lui-même. Elles comprennent :

- un régime du moteur qui dépasse la vitesse régulée
- un voyant de température du moteur allumé ou un indicateur de température indiquant une surchauffe
- un régime de ralenti du moteur supérieur à la plage maximale (la vitesse maximale est de 1 250 tr/min)
- une variabilité du régime de ralenti du moteur, un calage du véhicule ou une accélération inadaptée
- des bruits anormaux pouvant indiquer une défaillance imminente du moteur ou de l'organe de transmission
- une fuite de carburant, d'huile à moteur, de liquide de transmission ou de liquide de refroidissement du moteur
- un faible niveau d'huile
- un carburant insuffisant pour effectuer l'inspection

#### **5.8 Altération éventuelle des composants de contrôle des émissions ou des systèmes OBD**

Si le technicien remarque ou soupçonne qu'un véhicule a été altéré d'une manière qui pourrait nuire au fonctionnement normal d'une partie du système de contrôle des émissions ou donner lieu à un faux processus d'inspection, le technicien doit refuser de faire l'analyse du véhicule et appeler la ligne d'assistance du centre d'inspection des véhicules au 1 833 420-2110.

# **6. Procédures d'inspection des émissions**

- 1. Pour procéder à l'inspection des émissions, suivre les invites à l'écran de la tablette.
- 2. Si vous avez des questions à poser au cours de l'inspection, utiliser le bouton d'aide pour avoir accès à la documentation écrite, aux diagrammes et à quelques brèves vidéos.
- 3. Si vous avez besoin d'aide supplémentaire, utiliser le bouton de conférence-vidéo.

# **7. Étape 1 – Ouverture de séance du technicien**

- L'authentification comporte deux facteurs (première inspection de la journée seulement). Le technicien recevra un courriel ou un message texte SMS avec un code à saisir dans la tablette pour procéder à une inspection.
- Le technicien doit saisir le nom d'utilisateur et le mot de passe pour effectuer les inspections. Les noms d'utilisateurs et mots de passe ne doivent pas être communiqués ou utilisés par quiconque autre que le technicien.
- Seuls les techniciens enregistrés sont autorisés à utiliser l'équipement d'inspection. Cela comprend la tablette, le fumimètre et l'outil de balayage.
- Le matériel d'inspection des émissions ne doit pas servir à des fins autres que les inspections officielles des émissions.
- L'ouverture de séance acceptée, une page d'état du système transmet au technicien des messages importants.

# **8. Étape 2 – Identification du véhicule**

- Suivre les invites à l'écran de la tablette pour effectuer correctement l'identification du véhicule.
- Tous les renseignements sur le véhicule saisis sur la tablette doivent correspondre au véhicule en cours d'inspection.
- Les photos doivent être claires, bien mises au point et sans reflet obscurcissant attribuable à la lampe-éclair.

# **Photos facultatives pré-inspection**

La tablette invitera le technicien à prendre jusqu'à cinq (5) photos facultatives préalable à l'inspection du véhicule pour documenter l'état du véhicule (dommages existants, etc.).

# **8.1 Photos de l'étiquette de conformité du véhicule**

Photographier l'étiquette de conformité indiquant le PNBV et le NIV. Si l'étiquette est trop grande pour une seule photo, prendre jusqu'à trois photos. Si l'étiquette de conformité est absente, utiliser la plaque du NIV sur le tableau de bord ou le châssis. Vous pouvez inclure des notes décrivant les photos. Une photo du permis ou de l'enregistrement du véhicule n'est pas acceptable.

# **8.2 Numéro d'identification du véhicule (NIV)**

Le technicien doit confirmer que le NIV du véhicule inspecté correspond au NIV numérisé ou saisi manuellement sur la tablette. Le logiciel de la tablette vérifiera si le NIV n'est pas erroné et peut afficher des messages d'erreur, par exemple :

- Le NIV ne comporte pas 17 caractères, êtes-vous sûr que le NIV est correct? (O/N) ou
- Le chiffre de validation du NIV est erroné. Êtes-vous sûr que le NIV est correct? (O/N)

Sauf si le véhicule a un NIV non standard (c.-à-d. véhicule construit avant 1981), le technicien doit taper « N » et réintroduire le NIV jusqu'à qu'il n'y ait plus de message d'erreur. À la saisie du NIV, les champs de données seront automatiquement remplis par le décodeur du NIV.

À noter que les lettres I, O et Q ne sont pas des entrées valides et que les cinq derniers chiffres doivent être numériques.

Pour la majorité des véhicules, le NIV se trouve sur l'étiquette d'énoncé de conformité dans l'ouverture de la portière du conducteur ou peut se trouver sur le tableau d'instruments derrière le côté conducteur du pare-brise. Pour certains véhicules, le NIV peut être situé à d'autres endroits, par exemple sur le châssis. Peu importe l'emplacement du NIV, le permis du véhicule doit correspondre au NIV relevé sur le véhicule.

Si le NIV est absent ou ne correspond pas au permis du véhicule, le véhicule ne doit pas être inspecté et l'opérateur du véhicule doit être dirigé vers [ServiceOntario](https://www.ontario.ca/page/serviceontario) au 1-800-387-3445 pour faire corriger le NIV ou le permis du véhicule avant l'inspection des émissions. La prise d'une photo du permis du véhicule ne remplace pas la photographie de l'étiquette d'énoncé de conformité ou la plaque NIV sur le pare-brise.

Nous communiquerons avec les exploitants de CIV et ils devront apporter les mesures correctives sans frais pour le client si le CIE est refusé dans les centres de [ServiceOntario](https://www.ontario.ca/page/serviceontario) en raison de quelque erreur d'inspection.

#### **8.3 Résumé de l'information sur le véhicule**

Le NIV sera décodé et le système remplira la majorité des champs d'information du véhicule. Tout champ obligatoire qui reste doit être saisi manuellement par le technicien. Le technicien peut corriger la majorité des erreurs dans l'information décodée.

#### **8.4 Poids nominal brut du véhicule (PNBV)**

Les techniciens doivent saisir le PNBV (en kilogrammes) du véhicule en cours d'inspection. Si le véhicule n'a pas de PNBV sur la portière du conducteur, le montant de portière ou la décalcomanie de pression des pneus, le technicien doit utiliser le tableau de référence de l'Annexe C pour déterminer le PNBV. Si un exploitant de véhicule n'est pas d'accord avec le poids test estimatif utilisé, il lui appartient de produire la documentation provenant du constructeur du véhicule et indiquant le PNBV approprié.

Si, malgré tout, vous n'êtes pas encore certain quel est le PNBV à introduire, veuillez communiquer avec la ligne d'assistance des CIV au numéro 1-833-420- 2110 pour obtenir plus d'aide.

#### **8.5 Renseignements sur le moteur**

L'année, la marque et la cylindrée du moteur doivent être introduites

précisément.

### **8.6 Lecture de l'odomètre et photo du groupe d'instruments**

Il faut introduire précisément la lecture de l'odomètre du véhicule. Si l'odomètre ne fonctionne pas ou n'est pas lisible, le technicien doit inscrire « 1 » (un).

Photographier le groupe d'instruments (tableau de bord) avec l'information qu'affiche l'odomètre. La photographie du groupe d'instruments doit correspondre à la lecture de l'odomètre saisie manuellement.

### **8.7 Photos d'identification et plaque d'immatriculation du véhicule**

La tablette invitera le technicien à prendre les photos suivantes du véhicule :

- 1. Prendre une photo du quart avant du véhicule comprenant la plaque d'immatriculation et la marque du véhicule.
- 2. Saisir manuellement les données de la plaque d'immatriculation ou indiquer que le véhicule n'a pas de plaque d'immatriculation.

Si la photo n'est pas claire, le technicien doit reprendre la photo. En présentant les photos, ne sélectionner que celles dont l'éclairage est approprié et la mise au point, adéquate, et qui englobent totalement l'objet. Voir à l'Annexe A des exemples de bonnes photos.

# **9. Étape 3 – Analyse d'opacité de la fumée**

Certains véhicules diesel lourds commerciaux doivent réussir l'analyse diesel ponctuelle J1667 de la Society of Automotive Engineers (**SAE**), qui mesure l'opacité des émissions d'échappement. Cette analyse d'opacité de la fumée comporte la mise en place d'un fumimètre dans l'échappement et l'exécution de trois à neuf « analyses ponctuelles » en accélérant rapidement le moteur du ralenti à la vitesse maximale régulée et en mesurant l'opacité moyenne des trois premiers tests. Il est nécessaire que toutes les analyses d'opacité de la fumée soient exécutées en totale conformité avec cette procédure. Les véhicules doivent être mis à l'essai dans leur condition normale d'exploitation. En aucun cas le véhicule ne doit être manipulé avant ou après une inspection des émissions.

Suivre les invites à l'écran de la tablette pour exécuter correctement l'analyse d'opacité de la fumée.

### **9.1 Puissance nominale du moteur**

Le matériel d'inspection fait appel aux données sur la puissance du moteur/le diamètre du tuyau d'échappement pour calculer le résultat en matière d'opacité conformément à la procédure d'analyse de l'opacité de la fumée. Suivre les étapes suivantes :

**Étape 1 :** La puissance nominale du moteur est indiquée sur la plaque de données du moteur. Si cette plaque est manquante, illisible ou

> inaccessible, il faut effectuer une recherche dans les spécifications du véhicule (guide de l'opérateur/de l'entretien du véhicule ou sur Internet). Préciser la source de l'information sur la puissance nominale.

- **Étape 2 :** Si l'étape 1 ne permet pas d'obtenir l'information, la puissance nominale sera déterminée en sélectionnant le diamètre du tuyau d'échappement. On l'établit en mesurant le diamètre extérieur du tuyau d'échappement après le collecteur et avant le silencieux avec un calibre de tuyauterie ou un compas d'épaisseur.
- **Étape 3 :** Si le diamètre extérieur du tuyau d'échappement est de 3,5 pouces, la valeur saisie doit être de 76 mm (3 pouces). Si le diamètre extérieur de l'échappement est de 4,5 pouces, la valeur saisie doit être de 102 mm (4 pouces). Si le diamètre extérieur de l'échappement est supérieur à 127 mm (5 pouces), la valeur saisie doit être de 127 mm (5 pouces).

#### **9.2 Lecture du compteur de TM et de la température de l'huile**

Le technicien doit obtenir les données du compteur de TM et de la température.

**Sur les véhicules offrant l'OBD :** Le technicien doit utiliser le câble interface OBD pour obtenir un signal de TM sur les véhicules équipés d'un OBD. Les lectures de TM et de température de l'huile peuvent être obtenues en utilisant la fiche de connexion du véhicule à six, neuf ou 16 broches. Le connecteur six broches est un équipement facultatif et peut être acheté par l'entremise de Parsons.

Si on n'utilise pas le câble d'interface OBD pour obtenir les lectures du signal de TM et de la température de l'huile, la raison doit être inscrite sur la tablette.

Si on ne peut obtenir de lecture de TM et de température d'huile par l'OBD, il faut utiliser le tachymètre optique ou la sonde de température d'huile.

Il faut utiliser le déclencheur acoustique en dernier recours si on ne peut obtenir de lecture de TM par d'autres moyens.

**Véhicules non munis d'OBD :** Tous les efforts doivent être faits pour obtenir la lecture de TM et de la température de l'huile, y compris l'installation d'un capteur optique sur le moteur/le véhicule conformément aux instructions du fabricant concernant le fumimètre, en observant la totalité des mesures législatives, protocoles et procédures applicables touchant la santé et la sécurité. Certains moteurs peuvent exiger une accélération progressive au redémarrage pour activer les commandes de ratio air/combustible. Confirmer auprès du constructeur du moteur avant de mener l'inspection.

Le déclencheur acoustique doit servir comme dernier recours si on ne peut obtenir de lecture de TM par le capteur optique.

#### **9.3 Vitesse du régulateur**

Suivre les invites à l'écran de la tablette pour la vérification de la vitesse du régulateur.

Vérifier la capacité de limite de vitesse du régulateur du moteur en suivant cette procédure :

- Les roues motrices doivent être calées avec un ensemble de cales de roue placées devant et derrière chaque roue motrice pour éviter tout déplacement pendant l'inspection.
- **Transmissions manuelles :** La transmission doit être réglée au neutre.
- **Transmissions automatiques :** La transmission doit être en position Park, si disponible, ou autrement, en position Neutre.
- Le moteur tournant légèrement au ralenti, appuyer sur l'accélérateur et laisser la vitesse du moteur augmenter graduellement vers le maximum régulé de ralenti rapide. À mesure que la vitesse du moteur augmente, noter toute indication visuelle ou audible laissant penser que l'état du moteur ou du véhicule pourrait ne pas être adéquat. En l'absence d'indice de problème, laisser la vitesse du moteur augmenter au point où il est possible de vérifier que la capacité de limitation de vitesse du régulateur fonctionne.

En cas d'indice de non-fonctionnement de la capacité de limitation de vitesse du régulateur (c.-à-d. la vitesse du moteur continue d'augmenter) ou de dommage éventuel au moteur ou de conditions non sécuritaires pour le personnel ou l'équipement, relâcher immédiatement l'accélérateur et rejeter le véhicule.

Si la vitesse du moteur continue d'augmenter de façon incontrôlable, couper immédiatement l'alimentation en combustible du moteur. En cas de défaillance, de mauvais fonctionnement ou de mauvais ajustement du régulateur, le problème doit être corrigé avant de procéder à l'inspection des émissions.

Dans le cas de certains véhicules plus récents, le moteur n'atteindra pas sa vitesse normale de fonctionnement régulée en position Neutre. Si le technicien peut réétalonner le régulateur pour permettre au compteur de TM du moteur d'augmenter à la vitesse de fonctionnement régulée, il doit le faire. Si cela n'est pas possible, procéder à l'inspection en mettant le moteur du véhicule en position Neutre.

### **9.4 Analyse d'opacité de la fumée à l'accélération ponctuelle**

Suivre les invites à l'écran de la tablette pour faire fonctionner l'opacimètre de fumée. Si le véhicule est doté de plusieurs cheminées/tuyaux d'échappement, le test doit être mené sur la colonne ayant la plus forte opacité visuelle.

Voici la procédure d'analyse d'opacité de la fumée à l'accélération ponctuelle :

**Étape 1 : Lecture zéro** – à l'aide de la sonde appropriée nécessaire pour effectuer l'essai fixé au fumimètre, placer le fumimètre à l'extérieur du flux d'échappement et prendre une lecture zéro pour établir une donnée de départ. **Étape 2 : Tests ponctuels de nettoyage** – insérer la sonde du fumimètre dans

le flux d'échappement et effectuer trois à six analyses ponctuelles de nettoyage.

**Étape 3 : Cycles de test d'accélération instantanée** – avec la sonde du fumimètre dans le flux d'échappement, effectuer trois analyses ponctuelles valides. Voir ci-dessous la section 9.5.

**Critères d'évaluation des analyses** – Les résultats des analyses ne seront tenus pour valides que si les critères suivants sont respectés :

- **1. Dérive du zéro** La valeur de la dérive du zéro du fumimètre doit :
	- ne pas dépasser 2 %, si les résultats globaux du test se situent entre 25 % et 65 % d'opacité, ou
	- ne pas dépasser 5 % si les résultats globaux du test sont inférieurs à 25 % d'opacité ou supérieurs à 65 % d'opacité.
- **Le non-respect du critère de dérive du zéro** est habituellement l'indice d'une accumulation de suie sur les optiques du fumimètre. Les optiques doivent être nettoyées, conformément aux instructions du fabricant, et le fumimètre, remis à zéro avant d'effectuer un autre cycle d'instantanés.
- **2. Écart** La différence entre la valeur maximale et minimale d'opacité des trois cycles d'analyses ne doit pas dépasser 5 % d'opacité.

## **9.5 Cycles d'analyse d'accélération ponctuelle**

Suivre les invites de l'écran de la tablette pour exécuter ces cycles d'analyse.

Chaque « **cycle ponctuel** » comporte un cycle triphasé :

- 1. Enfoncer au plancher aussi rapidement que possible l'accélérateur et le maintenir jusqu'à ce que le logiciel vous invite à le relâcher (environ une à quatre secondes).
- 2. Attendre que le moteur atteigne la vitesse basse de ralenti.
- 3. Permettre au moteur de demeurer à la vitesse basse de ralenti jusqu'à ce que le logiciel vous demande de lancer la prochaine accélération ponctuelle.

Le logiciel de la tablette surveille le cycle d'analyse d'accélération ponctuelle et invite le technicien à prendre les mesures appropriées. Lorsque le cycle d'analyse d'accélération ponctuelle est terminé :

- Retirer la sonde échantillon du tuyau d'échappement.
- L'équipement d'inspection effectue une vérification de la dérive du zéro.
- Le technicien certifie que l'inspection a été effectuée conformément aux SOP.
- L'équipement d'inspection détermine les résultats du test d'opacité.

# **10. Étape 4 – Analyse du système de diagnostic embarqué (OBD) (si nécessaire)**

Les véhicules diesel commerciaux lourds munis de systèmes OBD doivent subir une analyse de l'OBD conformément au tableau 42.2 – Normes OBD des véhicules diesel. Le test OBD interroge le système informatique embarqué pour déterminer l'état de préparation de l'OBD, l'état de la commande du témoin de dysfonctionnement (**MIL**) et les codes de diagnostic de panne (**DTC**) par l'intermédiaire du connecteur de liaison de données.

Suivre les invites à l'écran de la tablette pour effectuer les analyses de l'OBD correctement :

- 1. Connecter la clé électronique de l'OBD au connecteur de liaison de données du véhicule.
- 2. La tablette effectue l'inspection de l'OBD.
- 3. Si la tablette est bien branchée au connecteur de liaison de données, mais n'a pu communiquer, l'inspection globale se résume à un échec par absence de communication. Le technicien doit communiquer avec l'Assistance des centres d'inspection de véhicule au 1-833-420-2110 pour obtenir des instructions supplémentaires.
- 4. Le logiciel détermine le résultat de l'inspection de l'OBD.

# **11. Rapport d'inspection de véhicule (RIV)**

Les données d'inspection téléchargées sont traitées par la base de données afin de déterminer le résultat global des analyses.

Le RIV contient des renseignements décrivant le véhicule, le CIV, le technicien, le type d'analyse, les TM et les résultats de l'inspection des émissions.

Le RIV a quatre résultats possibles : réussite, échec, abandon ou invalide.

- Réussite le véhicule satisfaisait aux exigences d'inspection des émissions concernant les analyses de l'OBD et de l'opacité applicables et un certificat d'inspection des émissions (**CIE**) avec un NCIV est délivré.
- Échec le véhicule ne satisfaisait pas aux vérifications préalables ou aux exigences complètes d'inspection des émissions concernant l'opacité ou l'OBD selon le cas.
- Abandon l'inspection des émissions a été interrompue avant d'être terminée.
- Invalide le nombre maximum permis d'analyses d'accélération ponctuelle (neuf) a été exécuté et la limite d'étalement (5 %) de tout test consécutif d'accélération ponctuelle a été dépassée ou la limite de dérive du zéro (2 % ou 5 %) a été dépassée.

Les RIV réussis sont des certificats d'inspection des émissions (CIE) avec un code à barres et un numéro de certificat d'inspection de véhicule (NCIV) pour traiter les opérations concernant les véhicules à [ServiceOntario.](https://www.ontario.ca/page/serviceontario) Tous les autres RIV ne comportent pas de code à barres ou de NCIV.

Le CIE est valide 12 mois après sa délivrance et peut servir pour n'importe quel nombre d'opérations à l'intérieur de la période de validité.

Il faut faire savoir aux clients qu'ils auront besoin d'avoir en main leur CIE à [ServiceOntario](https://www.ontario.ca/page/serviceontario) pour renouveler leur inscription ou faire leur transfert de propriété. Il est possible de faire des réimpressions sur le site Web du programme.

# **Annexe A – Exemples de photographies d'inspection appropriées**

Il incombe aux CIV de veiller à ce que les photographies d'inspection soient prises de façon adéquate. Une photo de qualité inadéquate (c.-à-d. floue) peut entraîner des poursuites contre le CIV. Le technicien doit prendre à nouveau la photo ou prendre des photos supplémentaires si la qualité des photos initiales est douteuse.

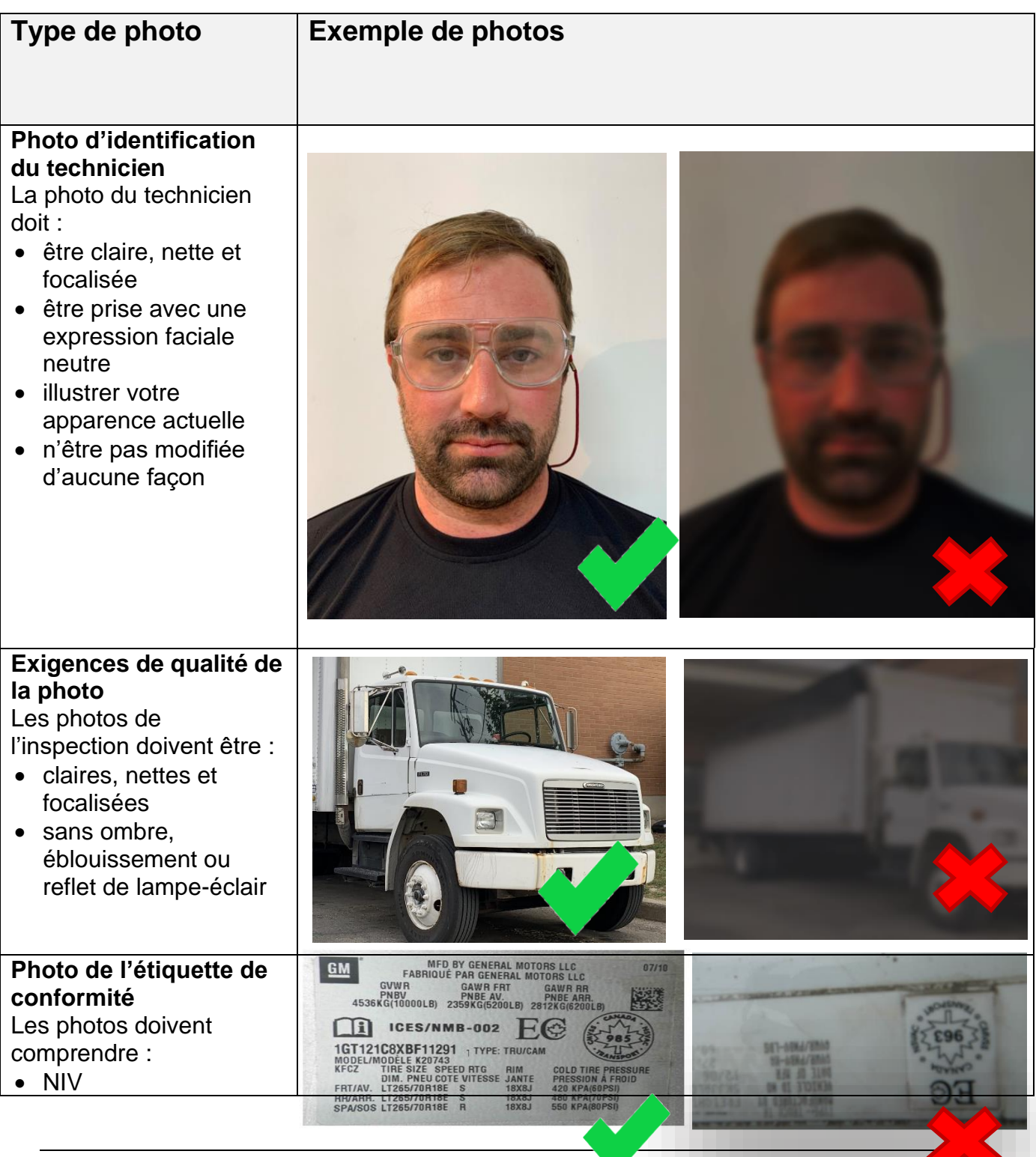

# • PNBV

#### **Photo du cadre avant du véhicule**

Les photos doivent comprendre :

- Marque et modèle
- Plaque d'immatriculation (si fixée)

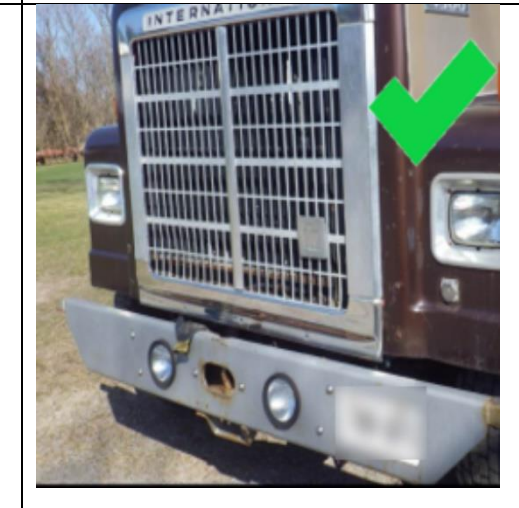

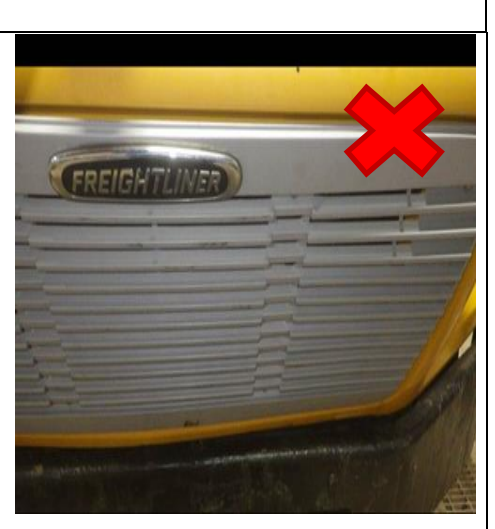

#### **Photo du groupe d'instruments du véhicule**

Les photos doivent comprendre :

- Odomètre
- Tachymètre
- Voyant d'indicateur de panne (MIL); si allumé
- Niveau de combustible
- Niveau de fluide d'échappement diesel, si présent

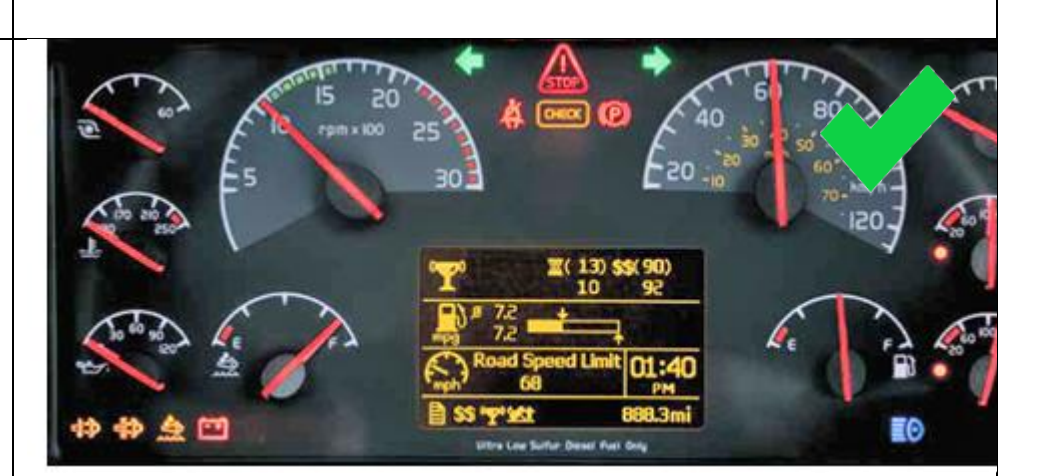

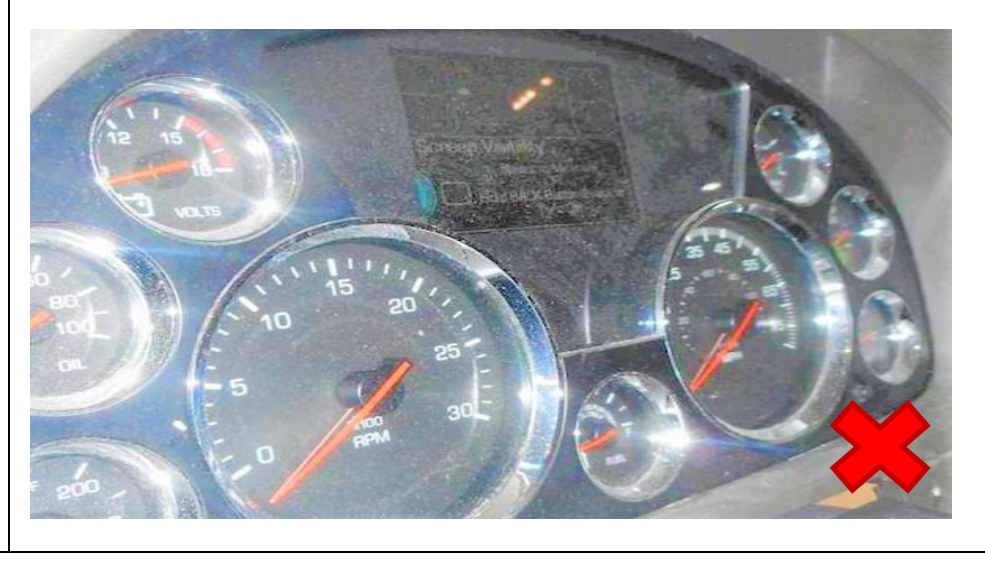

### **Annexe B – Liste des personnes-ressources**

## **1. Centre d'inspection des véhicules (pour le PUBLIC) (en direct le 2 mai 2022) au 1-833-420-2103**

Local - 647-243-0683

TTY - 844-201-6349

Télécopieur – 855-868-6967

Courriel – [vic@driveonportal.com](mailto:vic@driveonportal.com)

L'Infocentre regroupe de personnes formées à tous les aspects du programme. Les demandes de renseignements des consommateurs ou du public, par exemple réimpression de CIE, et toutes les plaintes des consommateurs, y compris les rapports de véhicules émettant de la fumée et auxquels le personnel du CIV ne peut donner de réponse peuvent être adressés à l'Infocentre.

L'Infocentre fournit également des renseignements sur les procédures d'accréditation des CIV et des renseignements généraux sur le programme pour permettre à des CIV de se joindre au programme. Les horaires de service sont du lundi au vendredi de 8 h à 18 h, le samedi et le dimanche de 9 h à 15 h.

# **2. Ligne d'assistance du Centre d'inspection des véhicules pour les CIV (en direct) au 1-833-420-2110 (service gratuit)**

Local - 647-243-0635

TTY – 1-844-204-4542

Télécopieur – 855-868-6969

Courriel – [info@driveonportal.com](mailto:info@driveonportal.com)

Les CIV doivent utiliser ce numéro de téléphone, le courriel ou le clavardage leur ouvrant l'accès à une personne-ressource pour la majorité de leurs problèmes quotidiens. Il s'agit d'un service gratuit d'information technique de techniciens pouvant fournir leur aide dans n'importe lequel des cas suivants :

- Aide pour l'inspection des émissions
- Procédures normalisées de fonctionnement
- Accréditation de nouveau CIV
- Service de formation
- Problèmes de communication de l'équipement d'inspection
- Questions d'information bancaire concernant les paiements des honoraires d'analyse
- Verrouillage de l'équipement d'inspection.

# **3. Enregistrement du véhicule**

Les exploitants de véhicules qui souhaiteraient des renseignements sur l'enregistrement de leur véhicule ou dont le véhicule n'a pas de numéro d'identification de véhicule (NIV) peuvent s'adresser à [ServiceOntario](http://www.ontario.ca/page/serviceontario) au 1-800-387-3445 ou visiter un emplacement de [ServiceOntario.](http://www.ontario.ca/page/serviceontario)

# **Annexe C – Tableau de référence pour l'estimation du poids nominal brut du véhicule (PNBV)**

S'il n'y a pas de cote PNBV sur la portière du conducteur, le montant de portière ou la décalcomanie de pression des pneus, l'inspecteur des émissions doit utiliser le tableau de référence qui suit pour déterminer le PNBV approprié à saisir sur la tablette. En cas d'incertitude concernant le PNBV à saisir, veuillez communiquer avec la ligne d'assistance des CIV au 1-833-420-2110 pour obtenir du soutien.

Si un exploitant de véhicule n'est pas d'accord avec le poids du test estimatif utilisé, il lui appartient de produire la documentation du constructeur du véhicule indiquant le PNBV approprié.

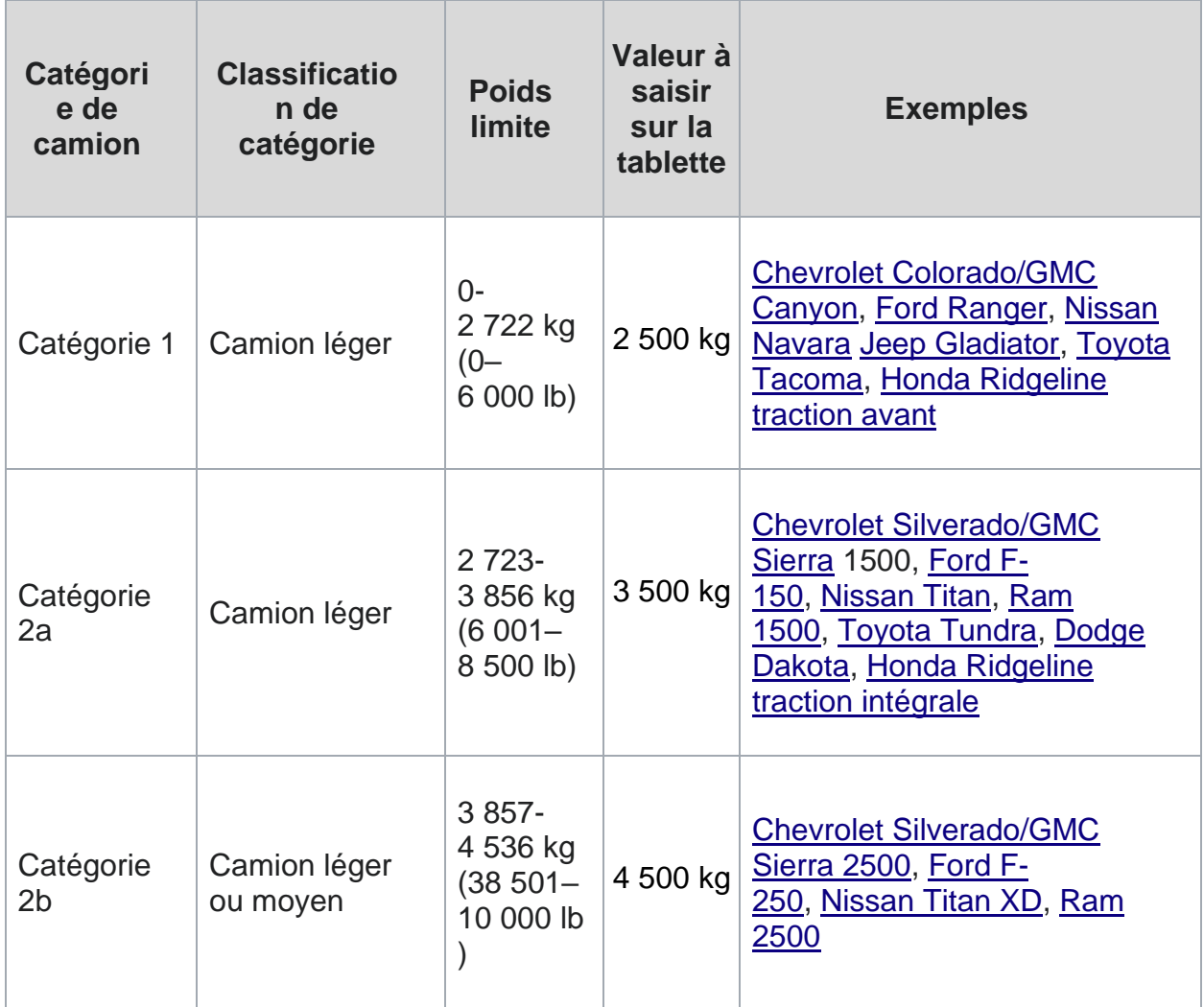

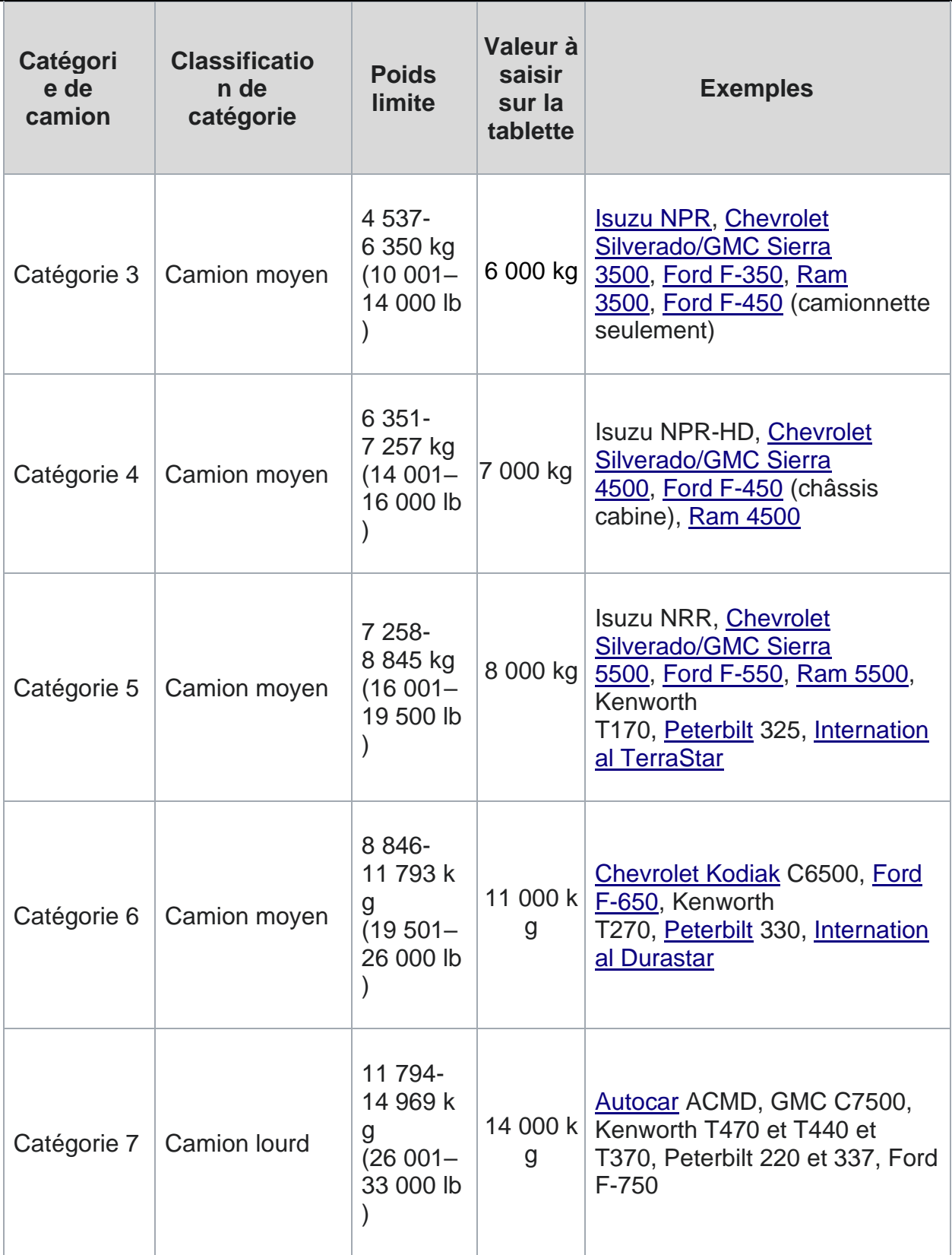

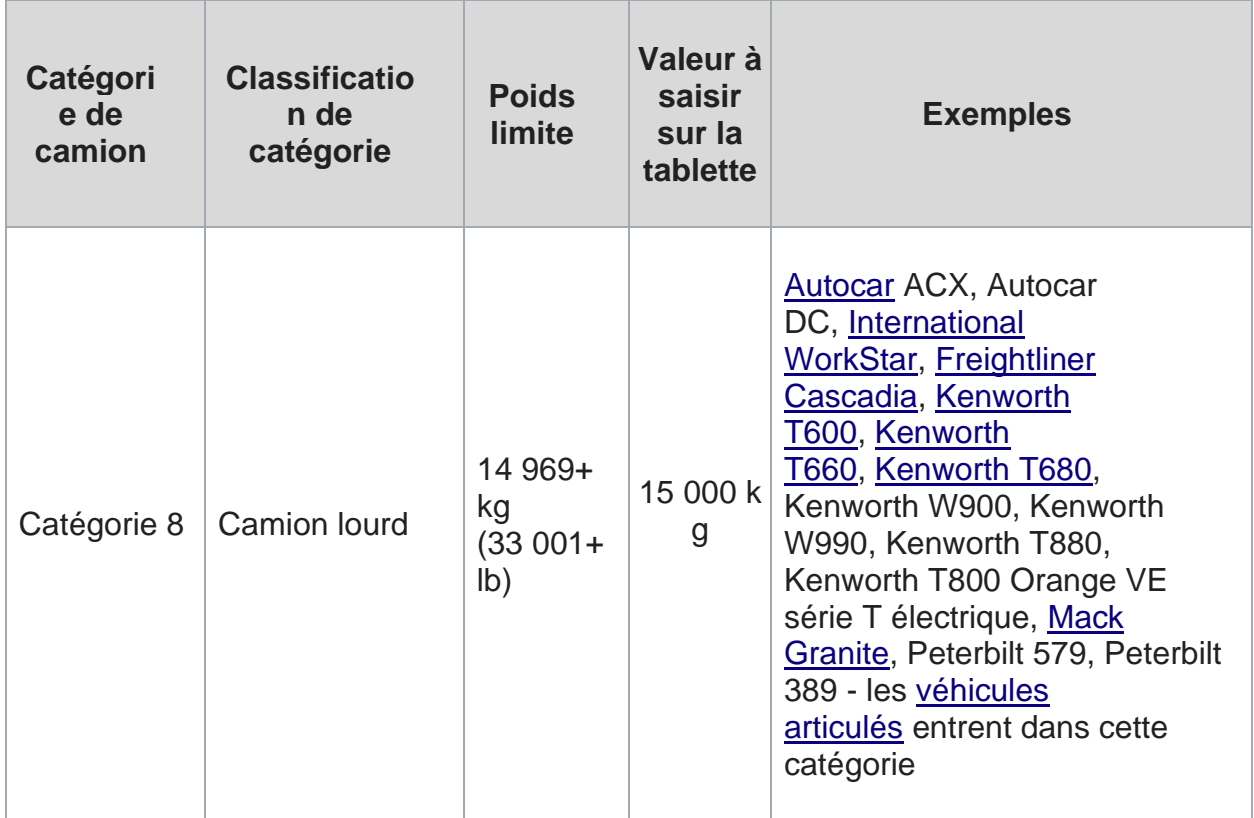